# YASKAWA Electric Corporation Machine Controller MP2000 Series Serial Driver

Supported version

TOP Design Studio

V1.0 or higher

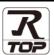

## **CONTENTS**

We would like to thank our customers for using M2I's "Touch Operation Panel (M2I TOP) Series". Read this manual and familiarize yourself with the connection method and procedures of the "TOP and external device".

# 1. System configuration

Page 2

Describes the devices required for connection, the setting of each device, cables, and configurable systems.

## 2. External device selection

Page 3

Select a TOP model and an external device.

# 3. TOP communication setting

Page 4

Describes how to set the TOP communication.

## 4. External device setting

Page 10

Describes how to set up communication for external devices.

## 5. Cable table

Page 12

Describes the cable specifications required for connection.

## **6.** Supported addresses

Page 15

Refer to this section to check the addresses which can communicate with an external device.

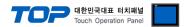

# 1. System configuration

The system configuration of TOP and "YASKAWA Electric Corporation – MP2000 Series Serial" is as follows.

## **■** MEMOBUS

| Series | СРИ                                   | Link I/F                     | Communication method | System setting                                             | Cable              |
|--------|---------------------------------------|------------------------------|----------------------|------------------------------------------------------------|--------------------|
| MP2000 | MP2300<br>MP2200<br>MP2310<br>MP2300S | Serial port<br>on "218IF-01" | RS-232C              |                                                            |                    |
|        |                                       | Serial port<br>on "218IF-02" | RS-232C              | 3. TOP communication                                       |                    |
|        |                                       | Serial port<br>on "260IF-01" | RS-232C              | setting 4. External device                                 | 5.1. Cable table 1 |
|        |                                       | Serial port<br>on "261IF-01" | RS-232C              | <u>setting</u>                                             |                    |
|        |                                       | Port on "217IF-01"           | RS-232C              |                                                            |                    |
|        |                                       |                              | RS-422               | <u>3. TOP</u>                                              |                    |
|        |                                       | RS422/485<br>on "217IF-01"   | (4 wire)             | communication setting 5.2. Cabl 4. External device setting |                    |
|        |                                       |                              | RS-485<br>(2 wire)   |                                                            | 5.2. Cable table 2 |

## **■** MP Extension

| Series | СРИ                                   | Link I/F                   | Communication method | System setting             | Cable              |  |
|--------|---------------------------------------|----------------------------|----------------------|----------------------------|--------------------|--|
| MP2000 | MP2300<br>MP2200<br>MP2310<br>MP2300S | Serial port<br>on 218IF-01 | RS-232C              |                            |                    |  |
|        |                                       | Serial port<br>on 218IF-02 | RS-232C              | 3. TOP_                    | 5.1. Cable table 1 |  |
|        |                                       | Serial port<br>on 260IF-01 | RS-232C              | setting                    |                    |  |
|        |                                       | Serial port<br>on 261IF-01 | RS-232C              | 4. External device setting |                    |  |
|        |                                       | Serial Port<br>on 217IF-01 | RS-232C              |                            |                    |  |

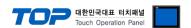

## 2. External device selection

■ Select a TOP model and a port, and then select an external device.

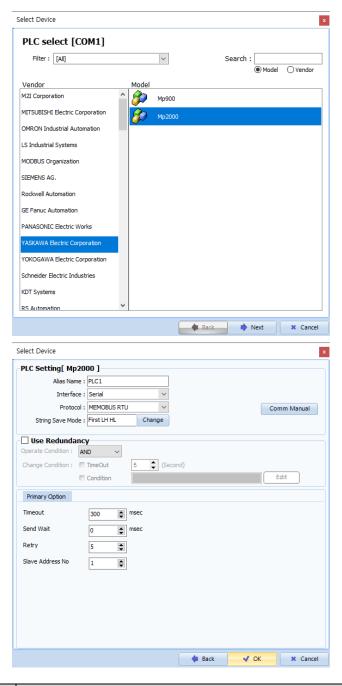

| Sett            | ings   | Contents                                                                                                    |               |                                 |  |  |
|-----------------|--------|----------------------------------------------------------------------------------------------------|---------------|---------------------------------|--|--|
| TOP             | Model  | Check the TOP display and process to select the touch model.                                                    |               |                                 |  |  |
| External device | Vendor | Select the vendor of the external device to be connected to TOP.  Please select "YASKAWA Electric Corporation". |               |                                 |  |  |
|                 | PLC    | Select an external device to co                                                                                 | nnect to TOP. |                                 |  |  |
|                 |        | Model                                                                                                    | Interface     | Protocol                        |  |  |
|                 |        | Mp2000                                                                                                    | Serial        | Set Users                       |  |  |
|                 |        | Supported Protocol                                                                                              |               |                                 |  |  |
|                 |        | MEMOBUS ASCII                                                                                                   | MEMOBUS RTU   | MP Extension                    |  |  |
|                 |        | Please check the system conf<br>connect is a model whose syst                                                   | ,             | the external device you want to |  |  |

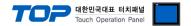

# 3. TOP communication setting

The communication can be set in TOP Design Studio or TOP main menu. The communication should be set in the same way as that of the external device.

## 3.1 Communication setting in TOP Design Studio

#### (1) Communication interface setting

- [ Project > Project properties > TOP settings] → [Project option > Check "Use HMI settings" > Edit > Serial ]
  - Set the TOP communication interface in TOP Design Studio.

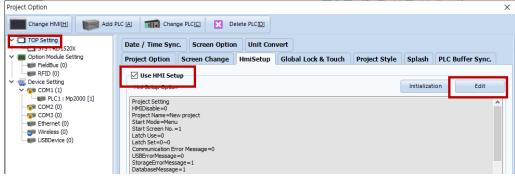

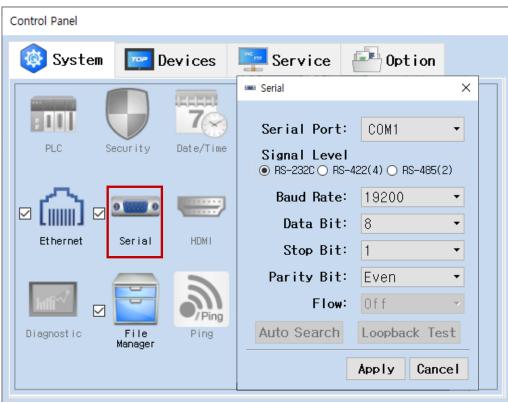

| Items               |         | ТОР    | External device | Remarks    |  |
|---------------------|---------|--------|-----------------|------------|--|
| Signal Level (port) | RS-232C | RS-422 | RS-485          | RS-232C    |  |
|                     | K3-232C | R3-422 | KS-485          | RS-422/485 |  |
| Baud Rate           |         |        |                 |            |  |
| Data Bit            |         | 8      |                 |            |  |
| Stop Bit            |         | 1      |                 |            |  |
| Parity Bit          | Even    |        |                 |            |  |

<sup>\*</sup> The above settings are examples recommended by the company.

| Items        | Description                                                                                     |  |
|--------------|-------------------------------------------------------------------------------------------------|--|
| Signal Level | Select the serial communication method between the TOP and an external device.                  |  |
| Baud Rate    | Select the serial communication speed between the TOP and an external device.                   |  |
| Data Bit     | Select the serial communication data bit between the TOP and an external device.                |  |
| Stop Bit     | Select the serial communication stop bit between the TOP and an external device.                |  |
| Parity Bit   | Select the serial communication parity bit check method between the TOP and an external device. |  |

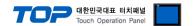

## (2) Communication option setting

- [ Project > Project properties > PLC settings > COM > "PLC1 : Mp2000"]
  - Set the options of the communication driver of MP2000 Series Serial in TOP Design Studio.

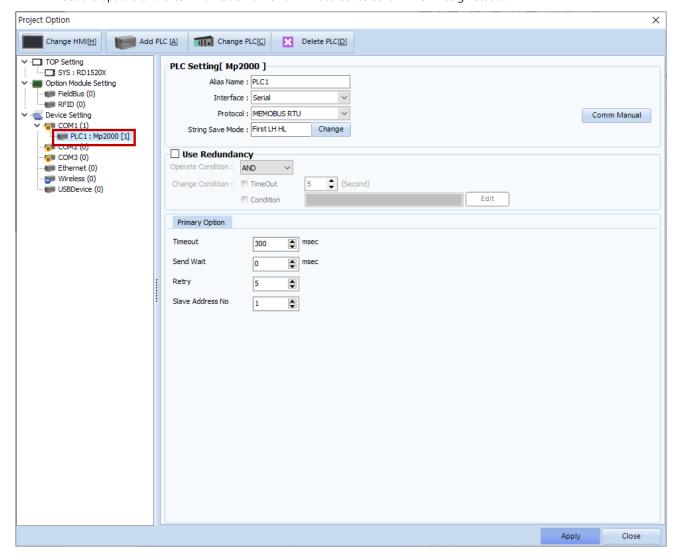

| Items                                                                                         | Settings                                                                         | Remarks               |
|-----------------------------------------------------------------------------------------------|----------------------------------------------------------------------------------|-----------------------|
| Interface                                                                                     | Select "Serial".                                                                 | Refer to "2. External |
| Protocol                                                                                      | Select the serial communication protocol between the TOP and an external device. | device selection".    |
| Communication opti                                                                            | ion items when selecting MEMOBUS                                                 |                       |
| TimeOut (ms)                                                                                  | Set the time for the TOP to wait for a response from an external device.         |                       |
| SendWait (ms)                                                                                 | Set the waiting time between TOP's receiving a response from an external device  |                       |
|                                                                                               | and sending the next command request.                                            |                       |
| Slave Address No                                                                              | Enter the prefix number of an external device (Slave).                           |                       |
| Communication opti                                                                            | ion items when selecting MP Extension                                            |                       |
| TimeOut (ms)                                                                                  | Set the time for the TOP to wait for a response from an external device.         |                       |
| SendWait (ms) Set the waiting time between TOP's receiving a response from an external device |                                                                                  |                       |
|                                                                                               | and sending the next command request.                                            |                       |
| Station No                                                                                    | Enter the prefix of an external device.                                          |                       |

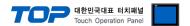

## 3.2. Communication setting in TOP

- \* This is a setting method when "Use HMI Setup" in the setting items in "3.1 TOP Design Studio" is not checked.
- Touch the top of the TOP screen and drag it down. Touch "EXIT" in the pop-up window to go to the main screen.

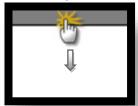

## (1) Communication interface setting

■ [ Main screen > Control panel > Serial ]

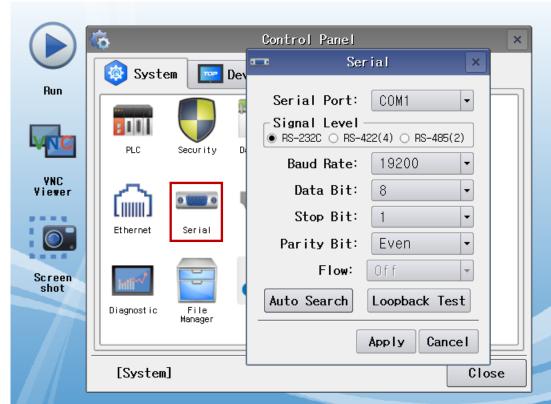

| Items               |         | ТОР    |        |            | Remarks |
|---------------------|---------|--------|--------|------------|---------|
| Signal Level (port) | RS-232C | RS-422 | RS-485 | RS-232C    |         |
|                     |         | KS-422 |        | RS-422/485 |         |
| Baud Rate           |         | 19200  |        |            |         |
| Data Bit            |         | 8      |        |            |         |
| Stop Bit            | 1       |        |        |            |         |
| Parity Bit          | Even    |        | n      | _          |         |

 $<sup>^{\</sup>star}$  The above settings are setting  $\underline{\text{examples}}$  recommended by the company.

| Items        | Description                                                                                     |  |  |
|--------------|-------------------------------------------------------------------------------------------------|--|--|
| Signal Level | Select the serial communication method between the TOP and an external device.                  |  |  |
| Baud Rate    | Select the serial communication speed between the TOP and an external device.                   |  |  |
| Data Bit     | Select the serial communication data bit between the TOP and an external device.                |  |  |
| Stop Bit     | Select the serial communication stop bit between the TOP and an external device.                |  |  |
| Parity Bit   | Select the serial communication parity bit check method between the TOP and an external device. |  |  |

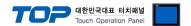

## (2) Communication option setting

■ [ Main screen > Control panel > PLC ]

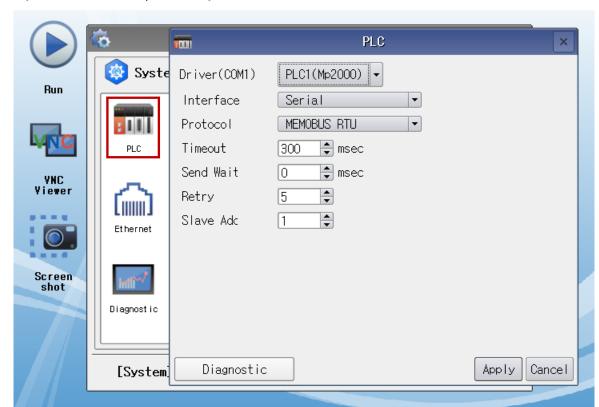

| Items               | Settings                                                                                       | Remarks               |
|---------------------|------------------------------------------------------------------------------------------------|-----------------------|
| Interface           | Select "Serial".                                                                               | Refer to "2. External |
| Protocol            | Select the serial communication protocol between the TOP and an external device.               | device selection".    |
| Communication optio | n items when selecting MEMOBUS                                                                 |                       |
| TimeOut (ms)        | Set the time for the TOP to wait for a response from an external device.                       |                       |
| SendWait (ms)       | Set the waiting time between TOP's receiving a response from an external device                |                       |
|                     | and sending the next command request.                                                          |                       |
| Slave Address No    | Enter the prefix number of an external device (Slave).                                         |                       |
| Communication optio | n items when selecting MP Extension                                                            |                       |
| TimeOut (ms)        | Set the time for the TOP to wait for a response from an external device.                       |                       |
| SendWait (ms)       | SendWait (ms)  Set the waiting time between TOP's receiving a response from an external device |                       |
|                     | and sending the next command request.                                                          |                       |
| Station No          | Enter the prefix of an external device.                                                        |                       |

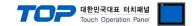

## 3.3 Communication diagnostics

- Check the interface setting status between the TOP and an external device.
- Touch the top of the TOP screen and drag it down. Touch "EXIT" in the pop-up window to go to the main screen.
- Check if the COM port settings you want to use in [Control Panel > Serial] are the same as those of the external device.
- Diagnosis of whether the port communication is normal or not
- Touch "Communication diagnostics" in [Control Panel > PLC ].
- The Diagnostics dialog box pops up on the screen and determines the diagnostic status.

| ОК             | Communication setting normal                                                                             |
|----------------|----------------------------------------------------------------------------------------------------|
| Time Out Error | Communication setting abnormal                                                                           |
|                | - Check the cable, TOP, and external device setting status. (Reference: Communication diagnostics sheet) |

#### ■ Communication diagnostics sheet

- If there is a problem with the communication connection with an external terminal, please check the settings in the sheet below.

| Items           | Con                                   | tents                     | ts Check |    | Remarks                                                                         |
|-----------------|---------------------------------------|---------------------------|----------|----|---------------------------------------------------------------------------------|
| System          | How to connect the system             |                           | OK       | NG | 1. Contains configuration                                                       |
| configuration   | Connection cable name                 |                           | OK       | NG | 1. System configuration                                                         |
| TOP             | Version information                   |                           | OK       | NG |                                                                                 |
|                 | Port in use                           |                           | OK       | NG |                                                                                 |
|                 | Driver name                           |                           | OK       | NG |                                                                                 |
|                 | Other detailed setting                | <b>j</b> s                | OK       | NG |                                                                                 |
|                 | Relative prefix                       | Project setting           | OK       | NG |                                                                                 |
|                 |                                       | Communication diagnostics | OK       | NG | <ul><li>2. External device selection</li><li>3. Communication setting</li></ul> |
|                 | Serial Parameter                      | Transmission<br>Speed     | OK       | NG |                                                                                 |
|                 |                                       | Data Bit                  | OK       | NG |                                                                                 |
|                 |                                       | Stop Bit                  | OK       | NG |                                                                                 |
|                 |                                       | Parity Bit                | OK       | NG |                                                                                 |
| External device | CPU name                              |                           | OK       | NG |                                                                                 |
|                 | Communication port name (module name) |                           | OK       | NG |                                                                                 |
|                 | Protocol (mode)                       |                           | OK       | NG |                                                                                 |
|                 | Setup Prefix                          |                           | OK       | NG |                                                                                 |
|                 | Other detailed settings               |                           | OK       | NG | 4. External device setting                                                      |
|                 | Serial Parameter                      | Transmission<br>Speed     | OK       | NG | 4. External device setting                                                      |
|                 |                                       | Data Bit                  | OK       | NG |                                                                                 |
|                 |                                       | Stop Bit                  | OK       | NG |                                                                                 |
|                 |                                       | Parity Bit                | OK       | NG |                                                                                 |
|                 | Check address range                   |                           | OK       | NG | 6. Supported addresses (For details, please refer to the PLC vendor's manual.)  |

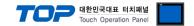

# 4. External device setting

Set as below using "MP Series" Ladder Software "MPE720". For more detailed setting method than that described in this example, refer to the PLC user manual.

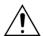

- In case of setting "Automatically Reception" of "Procedure  $\Pi$ " to "Enable" in the setting procedure below, it is possible to connect without "Procedure  $\Pi$ ".
- The example of "Procedure III: Ladder Program" is an example of communication setting for one port on the external device side. In case of simultaneous communication of multiple ports, a separate ladder program is required. Please contact the manufactorer for details.
- $\blacksquare$  **Operation I**: "PC and PLC connection method": set communications as follows(Operation II, Operation III), but before connect PC and PLC.
- 1. Run "Communication Manager" program.

( Path : Start  $\rightarrow$  Program  $\rightarrow$  "YE\_Applications"  $\rightarrow$  "Communication Manager" )

2. Run "Logical Port Setting" to set the port type and details.

( Path : File → Setting... )

**3.** After PC and PLC are connected, save, and follow below operation.

#### ■ Operation II: "MPE720" Create Project: (root) > [Group Folder] > [Order Folder] > [Controller Folder] Register

**1.** To register the device you want to use in "MPE720", follow "[Group Folder] > [Order Folder] > [Controller Folder]" path.

**(Caution)** In the "MPE720" left project window, Right–Click, and follow the parent path through the [New] entry.

- **2.**Register the Controller Type for the device you wish to use in the Controller Configuration window, which appears when registering a new [Controller Folder]
- **3.** Double-click the newly registered [Controller Folder] to bring up the [Log on to the controller] window and enter "User Name" and "Password" to form project folders as shown on the left.

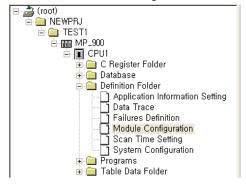

#### ■ Operation III: "Communication Setting": [Engineering Manager] – [Module Configuration] window

- 4. Double-click [Definition Folder] [Module Configuration] to display the [Engineering Manager] [Module Configuration] window.
- 5. Register the [Module Type] of the corresponding [Rack] [Slot] position in the [Module Configuration] window.

6. Double-click the corresponding [Slot] area to display the setting window. Matters to be set are as follows.

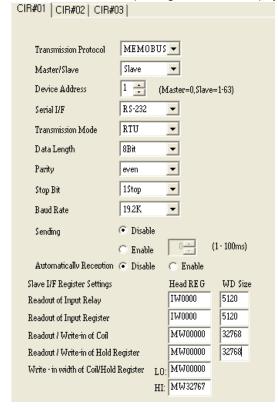

| Items                                                                                                    | Settings | Remarks               |
|----------------------------------------------------------------------------------------------------|----------|-----------------------|
| Transmission Protocol                                                                                                    | MEMOBUS  | Fixed                 |
| Master/Slave                                                                                                    | Slave    | Fixed                 |
| Device Address                                                                                                    | 1        | Set Users             |
| Serial I/F                                                                                                    | RS-232   | User setting *Note 1) |
| Transmission Mode                                                                                                    | RTU      | User setting *Note 2) |
| Data Length                                                                                                    | 8Bit     | Set Users             |
| Parity                                                                                                    | even     | Set Users             |
| Stop Bit                                                                                                    | 1Stop    | Set Users             |
| Baud Rate                                                                                                    | 19.2K    | Set Users             |
| Sending                                                                                                    | Disable  | Set Users             |
| Automatically Reception                                                                                                    | Disable  | User setting *Note 3) |
| Slave I/F Register Settings                                                                                                    |          | Set Users             |
| and the second second s |          |                       |

\*Note 1) Select the communication method of the external device (RS-232C/RS-422/RS-485).

\*Note 2) Select the communication mode (ASCII/RTU) you want to use.

\*Note 3) When setting Disable, you must register a separate Ladder Software. If enabled, a separate Ladder Software is not required. However, the communication speed may be slow.

#### **X** Precautions for setting MP Extension

Select [ Serial I/F: RS-232C ] [ Transmission Protocol: RTU ].

Select [Automatically Reception: Disable ].

Procedure IV does not proceed.

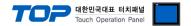

#### ■ Operation IV : Ladder Program : MSG-RCV function

7. Register the [MSG–RCV] function ( [Instruction Pallete] menu – [System] tab ) on the [Ladder Works] Software. Refer to the example below. For more detailed setting method, refer to the Ladder Software manual.

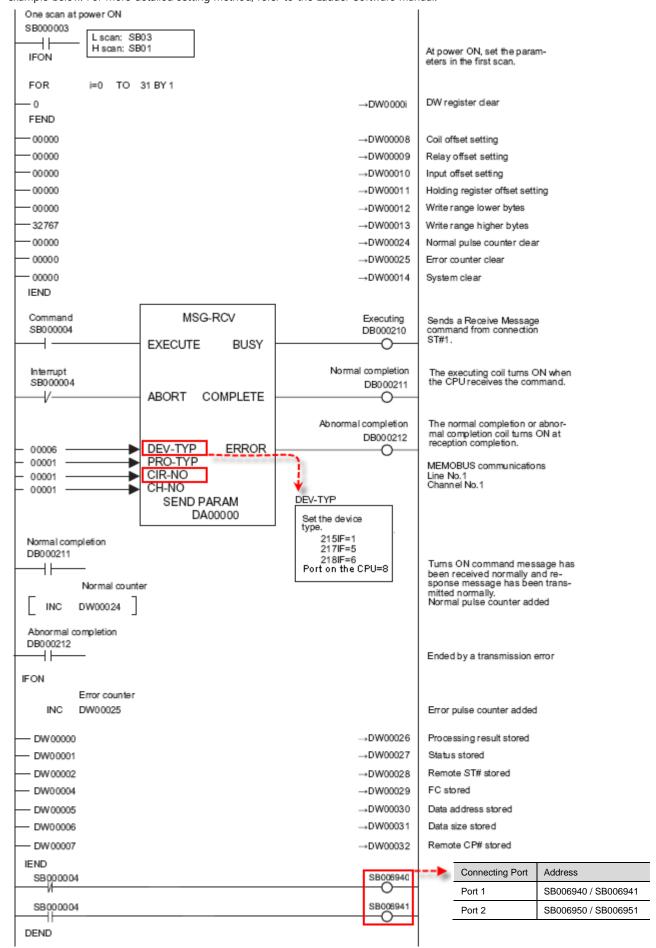

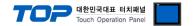

# 5. Cable table

This chapter introduces a cable diagram for normal communication between the TOP and the corresponding device. (The cable diagram described in this chapter may differ from the recommendations of "YASKAWA Electric Corporation".)

## 5.1. Cable table 1

## **■ RS-232C** (1:1 connection)

| COM                    |        |        |                  | External device |        |                        |  |
|------------------------|--------|--------|------------------|-----------------|--------|------------------------|--|
| Pin                    | Signal | Pin    | Cable connection | Pin             | Signal | Pin                    |  |
| arrangement*Note 1)    | name   | number |                  | number          | name   | arrangement*Note 1)    |  |
| 1 5                    | CD     | 1      |                  | 1               | FG     | 1 5                    |  |
| (0 0)                  | RD     | 2      |                  | 2               | SD     | (0 0)                  |  |
| 6                      | SD     | 3      |                  | 3               | RD     | 0                      |  |
| 6 9                    | DTR    | 4      | •                | 4               | RS     | 6 9                    |  |
| Based on communication | SG     | 5      |                  | 5               | CS     | Based on communication |  |
| cable connector        | DSR    | 6      |                  | 6               | N/C    | cable connector        |  |
| front,                 | RTS    | 7      | <u> </u>         | 7               | SG     | front,                 |  |
| D-SUB 9 Pin male       | CTS    | 8      |                  | 8               | N/C    | D-SUB 9 Pin male       |  |
| (male, convex)         |        | 9      |                  | 9               | N/C    | (male, convex)         |  |

<sup>\*</sup>Note 1) The pin arrangement is as seen from the connecting side of the cable connection connector.

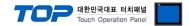

## 5.2. Cable table 2

## **■ RS-422** (1:1 connection)

| COM                 |        |        |                  | External device |        |                     |  |
|---------------------|--------|--------|------------------|-----------------|--------|---------------------|--|
| Pin                 | Signal | Pin    | Cable connection | Pin             | Signal | Pin                 |  |
| arrangement*Note 1) | name   | number |                  | number          | name   | arrangement*Note 1) |  |
| 1 5                 | RDA    | 1      |                  | 1               | TX+    |                     |  |
| $\circ$             |        | 2      | •                | 2               | TX-    |                     |  |
| ( <u>)</u>          |        | 3      |                  | 3               | RX+    | Based on            |  |
| 6 9<br>Based on     | RDB    | 4      |                  | 4               | RX-    | communication       |  |
| communication       |        | 5      | •                | . 7             | RXR    | cable connector     |  |
| cable connector     | SDA 6  |        |                  | 11              | TXR    | front,              |  |
| front,              |        | 7      |                  | 14              | GND    | MR-14 (Plug)        |  |
| D-SUB 9 Pin male    |        | 8      |                  |                 |        |                     |  |
| (male, convex)      | SDB    | 9      |                  |                 |        |                     |  |

\*Note 1) The pin arrangement is as seen from the connecting side of the cable connection connector.

## ■ **RS-485** (1:1 connection)

| СОМ                 |        |        |                  | External device |        |                     |  |  |
|---------------------|--------|--------|------------------|-----------------|--------|---------------------|--|--|
| Pin                 | Signal | Pin    | Cable connection | Pin             | Signal | Pin                 |  |  |
| arrangement*Note 1) | name   | number |                  | number          | name   | arrangement*Note 1) |  |  |
| 1 5                 | RDA    | 1      | •                | 1               | TX+    |                     |  |  |
| (0 0)               |        | 2      | •                | 2               | TX-    |                     |  |  |
| ( <u>)</u>          |        | 3      | ]   •            | 3               | RX+    | Based on            |  |  |
| <b>6 9</b> Based on | RDB    | 4      |                  | 4               | RX-    | communication       |  |  |
| communication       |        | 5      |                  | 6               | RX-    | cable connector     |  |  |
| cable connector     | SDA    | 6      |                  | 8               | TX+    | front,              |  |  |
| front,              |        | 7      | ]                | 9               | TX-    | MR-14 (Plug)        |  |  |
| D-SUB 9 Pin male    |        | 8      |                  | 10              | RX+    |                     |  |  |
| (male, convex)      | SDB    | 9      | <del></del>      | 14              | GND    |                     |  |  |

\*Note 1) The pin arrangement is as seen from the connecting side of the cable connection connector.

#### **■ RS-485** (1:1 connection)

| COM             |        |                  | External device |        |                     |  |
|-----------------|--------|------------------|-----------------|--------|---------------------|--|
| Din arrangement | Signal | Cable connection | Pin             | Signal | Pin                 |  |
| Pin arrangement | name   |                  | number          | name   | arrangement*Note 1) |  |
|                 | +      |                  | - 1             | TX+    |                     |  |
|                 | -      |                  | 2               | TX-    |                     |  |
| 0               | SG     | <b>p</b>         | 3               | RX+    | Based on            |  |
| <b>₽</b> SG     |        | ] <del>-</del>   | - 4             | RX-    | communication       |  |
| <b>1 ⊕ 1</b> −  |        |                  | 6               | RX-    | cable connector     |  |
| <b>1 ⊕ 1</b> +  |        | ]                | - 8             | TX+    | front,              |  |
| 0               |        | <u> </u>         | - 9             | TX-    | MR-8 (Plug)         |  |
|                 |        |                  | 10              | RX+    |                     |  |
|                 |        |                  | 14              | GND    |                     |  |

\*Note 1) The pin arrangement is as seen from the connecting side of the cable connection connector.

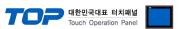

## ■ RS-422 1: N connection - Refer to 1:1 connection to connect in the following method.

| TOP         | Cable connection and signal | External device | Cable connection and signal | External device |
|-------------|-----------------------------|-----------------|-----------------------------|-----------------|
| Signal name | direction                   | Signal name     | direction                   | Signal name     |
| RDA         |                             | SDA             |                             | SDA             |
| RDB         |                             | SDB             |                             | SDB             |
| SDA         |                             | RDA             |                             | RDA             |
| SDB         |                             | RDB             |                             | RDB             |
| SG          |                             | SG              |                             | SG              |

## ■ RS-485 1: N connection - Refer to 1:1 connection to connect in the following method.

| TOP         | Cable connection and signal | External device |       | Cable connection and signal | External device |      |
|-------------|-----------------------------|-----------------|-------|-----------------------------|-----------------|------|
| Signal name | direction                   | Signal          | name  | direction                   | Signal          | name |
| RDA         | •                           | 1               | TX+   |                             | 1               | TX+  |
| RDB         | +                           | 2               | TX-   |                             | 2               | TX-  |
| SDA .       | <b>-</b> •                  | 6               | RX-   |                             | 6               | RX-  |
| SDB         |                             | 10              | RX+ · |                             | 10              | RX+  |
| SG          |                             | 14              | GND   |                             | 14              | GND  |

(Caution) In case of 1:N connection, short the pin arrangement of (1) and (2) items out of 14 pins for terminating devices. (1) 4–7–9 (2) 3–8

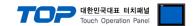

# 6. Supported addresses

The devices available in TOP are as follows:

The device range (address) may differ depending on the CPU module series/type. The TOP series supports the maximum address range used by the external device series. Please refer to each CPU module user manual and be take caution to not deviate from the address range supported by the device you want to use.

#### ■ Extended Memobus

| Device |                  | Bit Address         | Word Address      | 32bit | Remarks  |
|--------|------------------|---------------------|-------------------|-------|----------|
| MB     | Coil             | MB000000 ~ MB65535F | MB00000 ~ MB65535 | L/H   |          |
| IB     | Discrete Input   | IB00000 ~ IBFFFFF   | IB0000 ~ IBFFFF   |       | *Note 1) |
| IW     | Input Register   | -                   | IW0000 ~ IWFFFF   |       | *Note 1) |
| MW     | Holding Register | -                   | MW00000 ~ MW65535 |       |          |

<sup>\*</sup>Note 1) Cannot be written

#### ■ MP Extension

| Device |                  | Bit Address           | Word Address      | 32bit | Remarks  |
|--------|------------------|-----------------------|-------------------|-------|----------|
| SB     | Contain Desister | SB00000 ~ SB8191F     | SB0000 ~ SB8191   | L/H   |          |
| SW     | System Register  | SW0000.0 ~ SW8191.F   | SW0000 ~ SW8191   |       |          |
| IB     | Inner Decisted   | IB00000 ~ IBFFFFF     | IB0000 ~ IBFFFF   |       |          |
| IW     | Input Register   | IW0000.0 ~ IWFFFF.F   | IW0000 ~ IWFFFF   |       |          |
| ОВ     | Outrout Desistes | OB00000 ~ OBFFFFF     | OB0000 ~ OBFFFF   |       | *Note 1) |
| OW     | Output Register  | OW0000.0 ~ OWFFFF.F   | OW0000 ~ OWFFFF   |       | *Note 1) |
| MB     | Data Bagistar    | MB000000 ~ MB65535F   | MB00000 ~ MB65535 |       |          |
| MW     | Data Register    | MW00000.0 ~ MW65535.F | MW00000 ~ MW65535 |       |          |

<sup>\*</sup>Note 1) Cannot be written